# How to Complete Federal Loan Requirements

Instructions for Students (FAFSA)

The student logs into their own individual account at [www.studentaid.gov](http://www.studentaid.gov/) to access their Dashboard.

**Note:** if you do not have an account, you can create one at [https://studentaid.gov/fsa-id/create](https://studentaid.gov/fsa-id/create-account/launch)[account/launch](https://studentaid.gov/fsa-id/create-account/launch)

**Instructions apply to Entrance Counseling, Master Promissory Note, and Exit Loan Counseling.**

**IMPORTANT! All processes will begin on the student's Dashboard. The student MUST be logged into their account before following the instructions below.**

# Complete the Entrance Counseling

#### **Who Should Complete This?**

Students receiving the following types of loans for the first time: Direct Subsidized Loans, Direct Unsubsidized Loans, Direct PLUS Loans for graduate/professional students.

#### **How Long Will it Take?**

Entrance Counseling takes about 20-30 minutes to complete and it must be completed in a single session.

#### **What Do I Need?**

- School Name(s) **California State Univ/Sacramento**
- Financial Aid Offer (this is the letter from your school that outlines your loans, scholarships, and other aid it offered) – **Check your My Sac State > View Financial Aid Link for the current school year**
- Breakdown of Your School's Tuition and Fees **Current Registration fees found on the Bursar's website at** [https://www.csus.edu/apply/enrollment-costs-fees/tuition-living](https://www.csus.edu/apply/enrollment-costs-fees/tuition-living-costs/current-tuition.html)[costs/current-tuition.html](https://www.csus.edu/apply/enrollment-costs-fees/tuition-living-costs/current-tuition.html)
- 1. From your Dashboard, locate the *Checklists > I'm Preparing for School* option

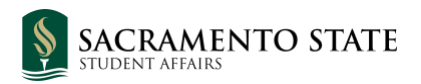

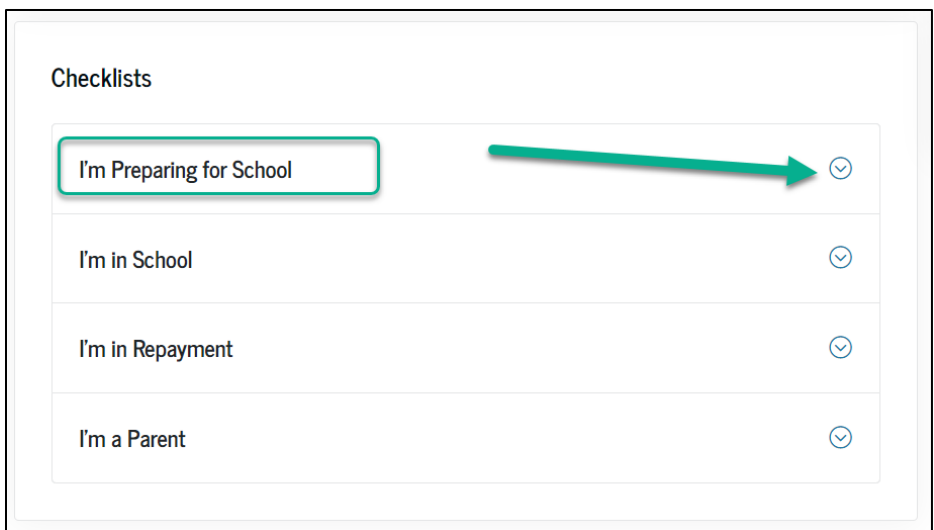

2. Select the "Complete entrance counseling before…" option

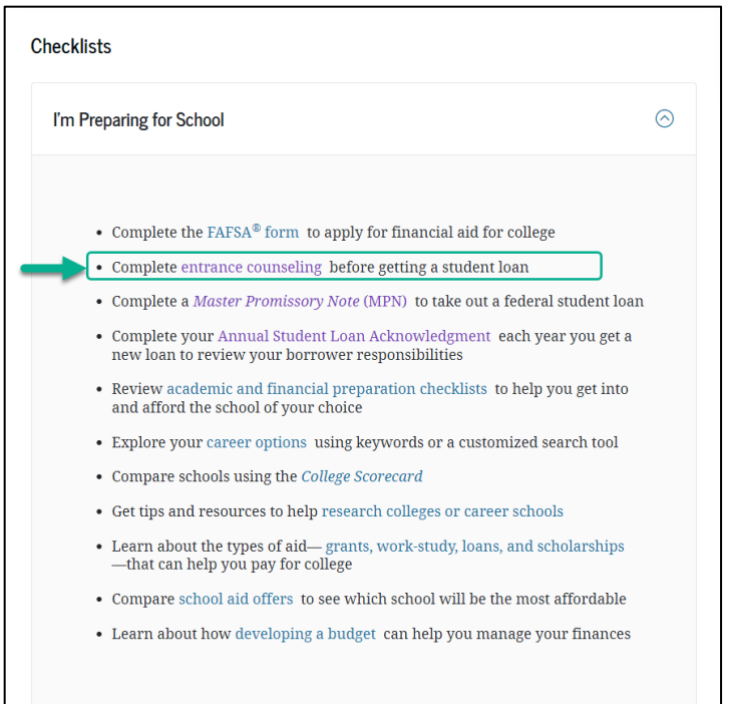

3. From the Select Your Student Status to Begin page, select the option that matches your program status and click Start to begin.

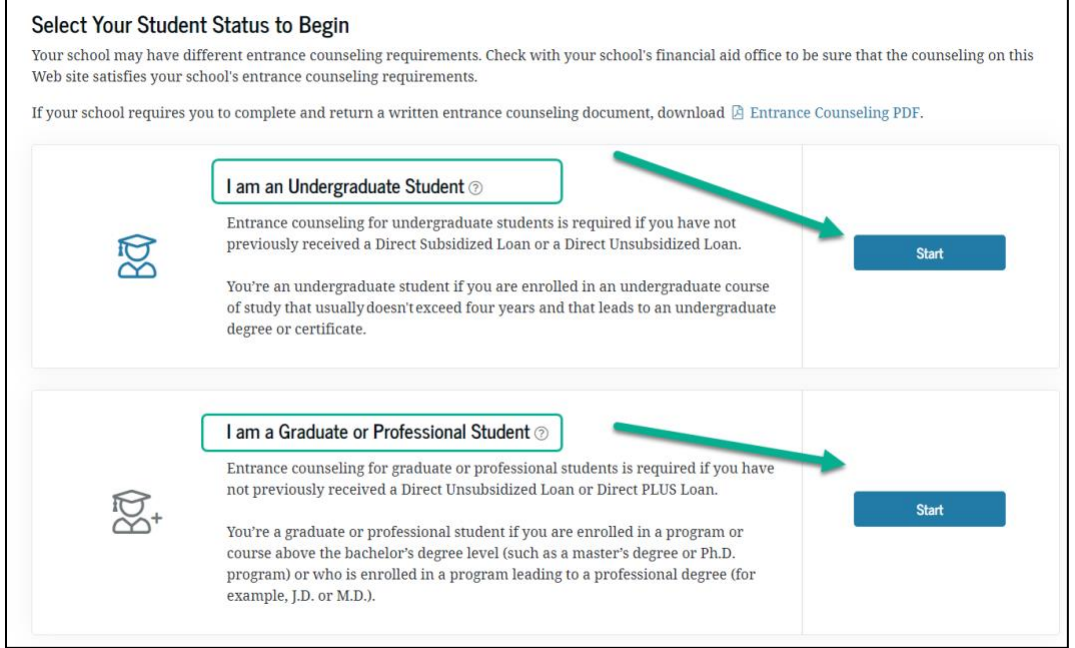

### Entrance Counseling takes about 30 minutes to complete and it must be completed in a single session.

**Sac State Process**: Allow 48 hours for the Financial Aid Office to receive your completed Entrance Counseling electronically and/or clear from your To Do List of your student account. No need to notify the office.

### Complete the Master Promissory Note (MPN)

#### **Who Should Complete This?**

Eligible undergraduate students requesting Direct Subsidized Loans or Direct Unsubsidized Loans.

#### **How Long Will it Take?**

Most people complete each MPN in less than 30 minutes. *The entire MPN process must be completed in a single session.*

#### **What Do I Need?**

Verified [username and password \(FSA ID\),](https://studentaid.gov/settings) School Name: **California State Univ/Sacramento,**  Permanent/Mailing Address, Contact Information, and Reference Information.

**Preview MPN document:** <https://studentaid.gov/mpn/subunsub/preview> **PDF version preview:** [https://studentaid.gov/sites/default/files/Sub\\_Unsub\\_MPN\\_508-en-us.pdf](https://studentaid.gov/sites/default/files/Sub_Unsub_MPN_508-en-us.pdf)

1. From your **Dashboard**, locate the *Checklists > I'm Preparing for School* option

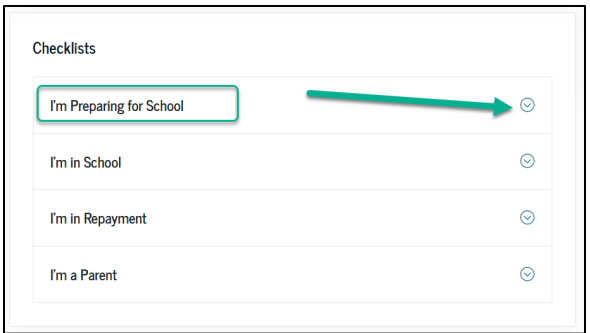

2. Select the "Complete a Master Promissory Note (MPN)…" option

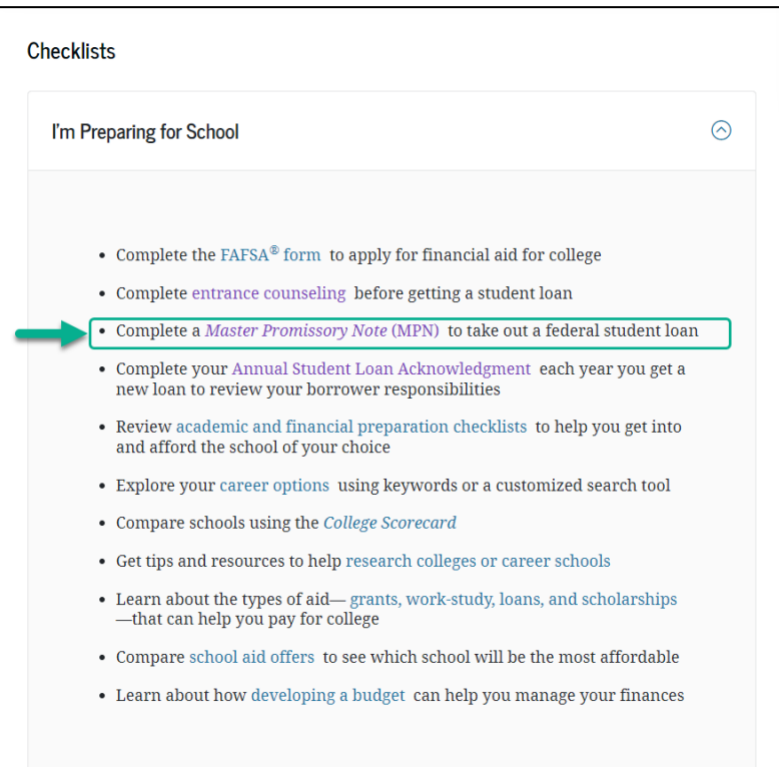

3. From the **Choose the Direct Loan MPN you want to preview or complete** page, select the option that matches your program status and click Start to begin.

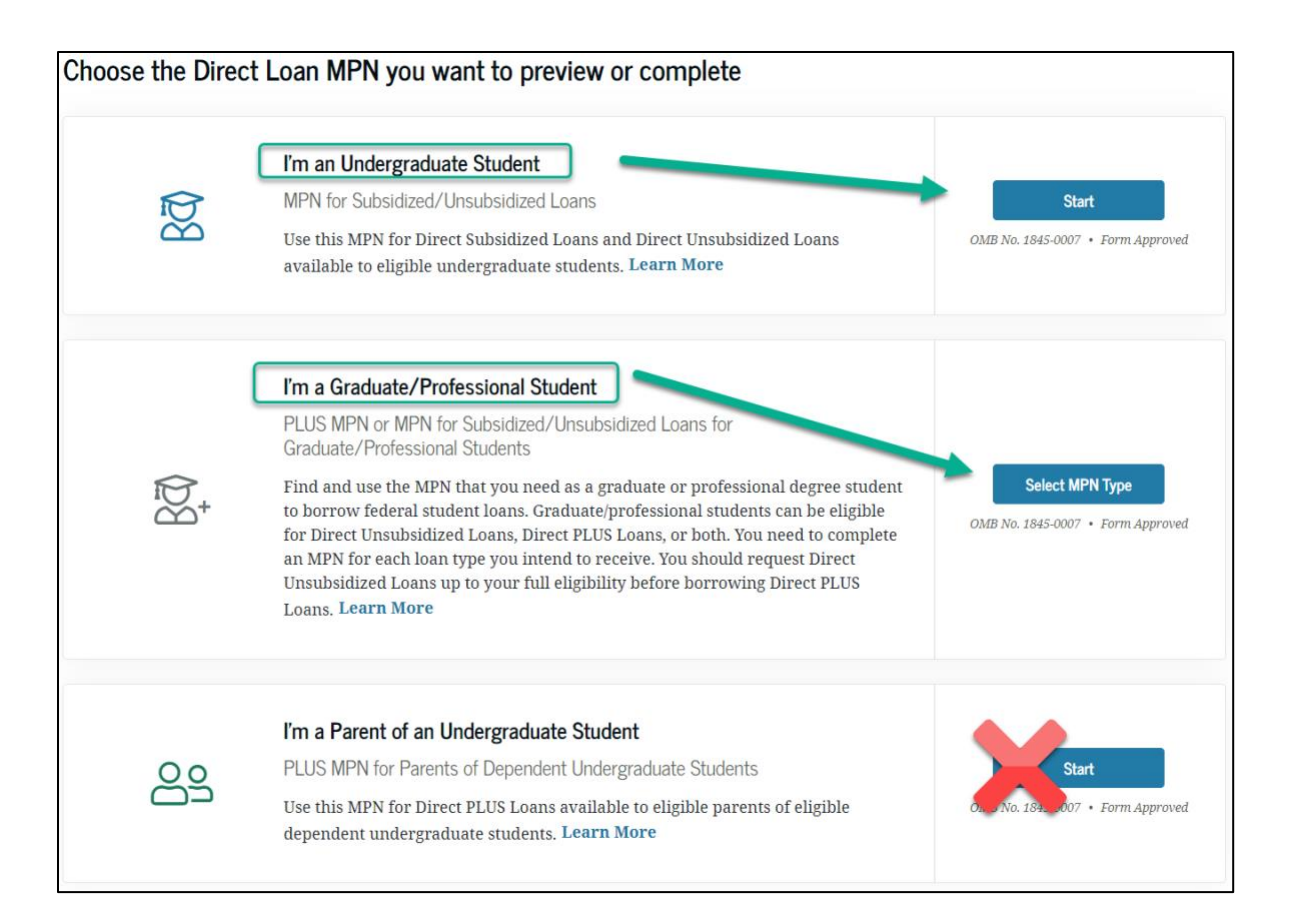

### All yourself up to 30 minutes to complete. The entire MPN process must be completed in a single session.

**Sac State Process:** Allow 48 hours for the Financial Aid Office to receive your completed Master Promissory Note electronically and/or clear from your To Do List of your student account. No need to notify the office.

# Exit Loan Counseling

**Who Should Complete This?** Student federal loan borrowers who are

- leaving school,
- graduating, or
- dropping below half-time enrollment.

*Note: Parent PLUS Loan borrowers are not required to complete exit counseling.*

#### **How Long Will It Take?**

Exit counseling takes about 30 minutes to complete. You must complete it in one session; you cannot save and return to an incomplete session.

#### **What Do I Need?**

- Verified [StudentAid.gov](https://studentaid.gov/fsa-id/sign-in/landing) account
- School Name(s)
- [Updated Contact Information](https://studentaid.gov/settings)
- 1. From your **Dashboard**, locate the **Quick Links** box (right side of the page)
- 2. Click on *Exit Counseling* link

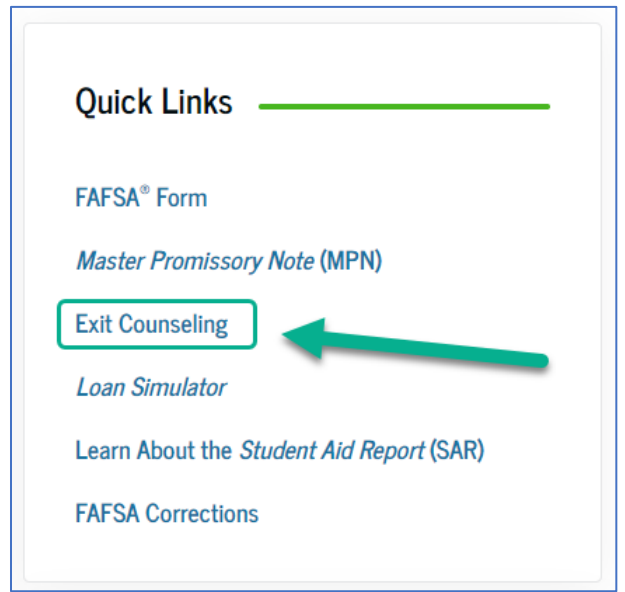

3. From the **Start Exit Counseling Based on Your Student Type** section, section the option applicable to your program status.

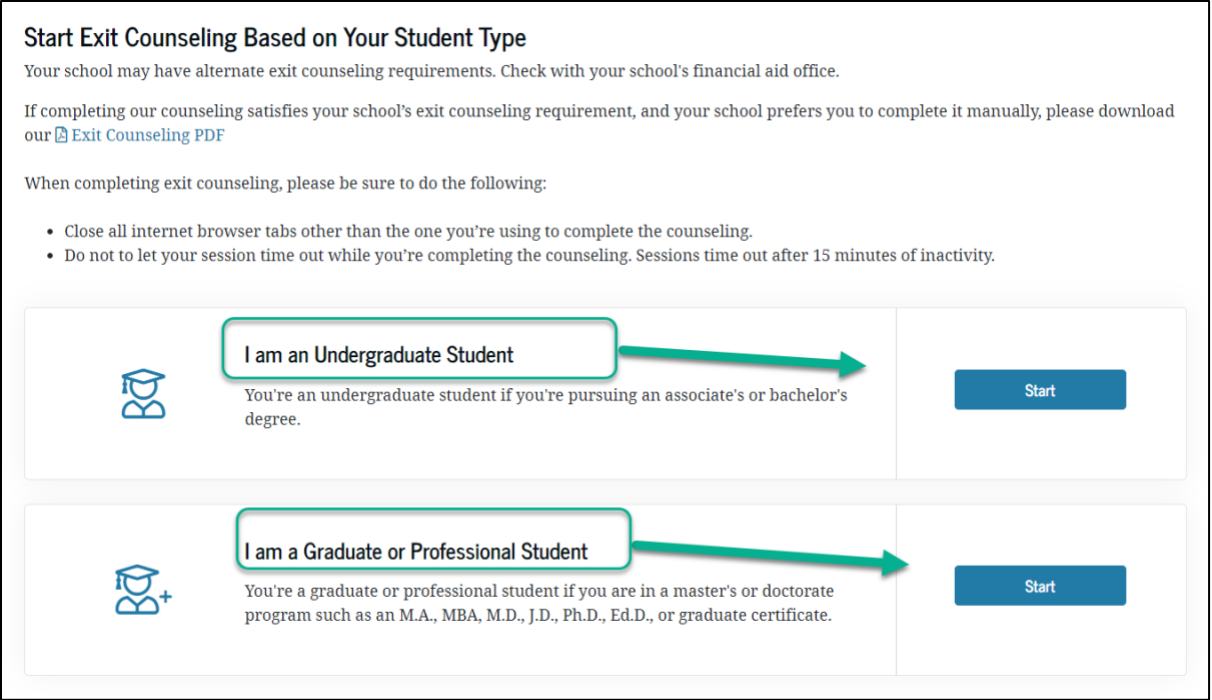

### Exit counseling takes about 30 minutes to complete. You must complete it in one session; you cannot save and return to an incomplete session.

**Sac State Process:** Allow 48 hours for the Financial Aid Office to receive your completed Exit Counseling electronically and/or clear from your To Do List of your student account. No need to notify the office.